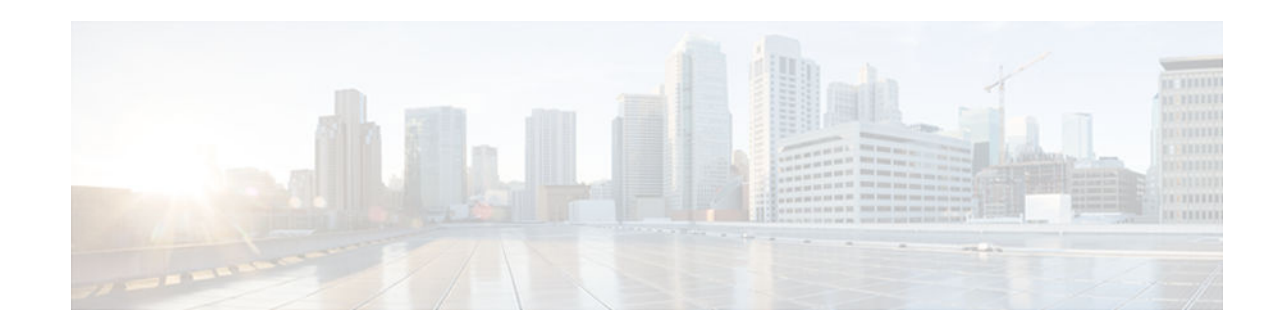

# **Monitoring and Maintaining NAT**

### Last Updated: November 29, 2012

The Monitoring and Maintaining NAT feature enables the monitoring of Network Address Translation (NAT) by using translation information and statistics displays. It enables the logging of NAT translation to log and track system error messages and exceptions. The Monitoring and Maintaining NAT feature helps maintain NAT by clearing NAT translations before the timeout is expired.

This modules the Monitoring and Maintaining NAT feature.

- Finding Feature Information, page 1
- Prerequisites for Monitoring and Maintaining NAT, page 1
- Restrictions for Maintaining and Monitoring NAT, page 2
- Information About Monitoring and Maintaining NAT, page 2
- How to Monitor and Maintain NAT, page 3
- Configuration Examples for Monitoring and Maintaining NAT, page 7
- Additional References for Maintaining and Monitoring NAT, page 8
- Feature Information for Monitoring and Maintaining NAT, page 8

## **Finding Feature Information**

Your software release may not support all the features documented in this module. For the latest caveats and feature information, see Bug Search Tool and the release notes for your platform and software release. To find information about the features documented in this module, and to see a list of the releases in which each feature is supported, see the feature information table at the end of this module.

Use Cisco Feature Navigator to find information about platform support and Cisco software image support. To access Cisco Feature Navigator, go to www.cisco.com/go/cfn. An account on Cisco.com is not required.

# **Prerequisites for Monitoring and Maintaining NAT**

Before performing the tasks in this module, you must be familiar with the concepts described in the "Configuring NAT for IP Address Conservation" module and have NAT configured in your network.

# · I I I I I I I CISCO

I

## **Restrictions for Maintaining and Monitoring NAT**

Syslog for Network Address Translation (NAT) is not supported.

# **Information About Monitoring and Maintaining NAT**

- NAT Display Contents, page 2
- NAT-Forced Clear of Dynamic NAT Half-Entries, page 3

## **NAT Display Contents**

The two basic types of IP NAT translation information are described in the following sections:

- Translation Entry Information, page 2
- Statistical Information, page 2

### **Translation Entry Information**

Translation entry information includes the following:

- Protocol of the port identifying the address.
- Legitimate IP address that represents one or more inside local IP addresses to the outside world.
- IP address assigned to a host on the inside network; probably not a legitimate address assigned by the Network Information Center (NIC) or the service provider.
- IP address of an outside host as it appears to the inside network; probably not a legitimate address assigned by the NIC or the service provider.
- IP address assigned to a host on the outside network by its owner.
- Time since the entry was created (in hours:minutes:seconds).
- Time since the entry was last used (in hours:minutes:seconds).
- Flags indicating the type of translation. Possible flags are as follows:
  - destination-Rotary translation.
  - extended—Extended translation.
  - outside—Outside translation.
  - static—Static translation.
  - timing out—Translation will be aged out or removed soon because of a TCP finish (FIN) or reset (RST) flag.

### **Statistical Information**

Statistical information includes the following:

- Total number of translations that are active in the system. This number is incremented each time a translation is created and is decremented each time a translation is cleared or times out.
- List of interfaces that are marked as outside by using the **ip nat outside** command.
- List of interfaces that are marked as inside by using the **ip nat inside** command.
- Number of times the software does a translation table lookup and finds an entry.

- Number of times the software does a translation table lookup, fails to find an entry, and must try to create one.
- · Cumulative count of translations that have expired since the device was booted.
- Information about dynamic mappings.
- Information about inside source translations.
- Access list number that is used for translations.
- Name of the address pool.
- Number of translations that use this address pool.
- IP network mask that is used by the address pool.
- Starting IP address in the address pool range.
- Ending IP address in the address pool range.
- Type of address pool. Possible types are generic or rotary.
- Number of addresses in the address pool that are available for translation.
- Number of addresses that are used for translation.
- Number of failed allocations from the pool.

Network Address Translation (NAT) does not support access control lists (ACLs) with the log option. Instead, you can use one of the following options:

- A physical interface or VLAN with the logging option
- NetFlow.

## **NAT-Forced Clear of Dynamic NAT Half-Entries**

The NAT-Forced Clear of Dynamic NAT Half-Entries feature filters the display of the translation table by specifying an inside or outside address. This feature introduces the **clear ip nat translation forced** command that forcefully clears active dynamic Network Address Translation (NAT) half-entries that have child translations.

## How to Monitor and Maintain NAT

- Displaying NAT Translation Information, page 3
- Clearing NAT Entries Before the Timeout, page 6

## **Displaying NAT Translation Information**

#### **SUMMARY STEPS**

- 1. enable
- 2. show ip nat translations [verbose]
- 3. show ip nat statistics

#### **DETAILED STEPS**

|        | Command or Action                                 | Purpose           Enables privileged EXEC mode.        |  |
|--------|---------------------------------------------------|--------------------------------------------------------|--|
| Step 1 | enable                                            |                                                        |  |
|        |                                                   | • Enter your password if prompted.                     |  |
|        | <b>Example:</b><br>Device> enable                 |                                                        |  |
| Step 2 | show ip nat translations [verbose]                | (Optional) Displays active NAT translations.           |  |
|        |                                                   |                                                        |  |
|        | Example:                                          |                                                        |  |
|        | Device# show ip nat translations                  |                                                        |  |
| Step 3 | show ip nat statistics                            | (Optional) Displays active NAT translation statistics. |  |
|        |                                                   |                                                        |  |
|        | <b>Example:</b><br>Device# show ip nat statistics |                                                        |  |

#### Example:

The following is sample output from the show ip nat translations command:

Device# show ip nat translations

| Pro Inside global       | Inside local   | Outside local    | Outside global   |
|-------------------------|----------------|------------------|------------------|
| tcp 192.168.1.1:514     | 192.168.2.3:53 | 192.168.2.22:256 | 192.168.2.22:256 |
| tcp 192.168.1.1:513     | 192.168.2.2:53 | 192.168.2.22:256 | 192.168.2.22:256 |
| tcp 192.168.1.1:512     | 192.168.2.4:53 | 192.168.2.22:256 | 192.168.2.22:256 |
| Total number of transla | ations: 3      |                  |                  |

The following is sample output from the **show ip nat translations verbose** command:

Device# show ip nat translations verbose

Pro Inside global Outside local Outside global Inside local tcp 192.168.1.1:514 192.168.2.3:53 192.168.2.22:256 192.168.2.22:256 create 04/09/11 10:51:48, use 04/09/11 10:52:31, timeout: 00:01:00 Map-Id(In):1, Mac-Address: 0000.0000.0000 Input-IDB: GigabitEthernet0/3/1 entry-id: 0x8ef80350, use\_count:1 tcp 192.168.1.1:513 192.168.2.2:53 192.168.2.22:256 192.168.2.22:256 create 04/09/11 10:51:48, use 04/09/11 10:52:31, timeout: 00:01:00 Map-Id(In):1, Mac-Address: 0000.0000.0000 Input-IDB: GigabitEthernet0/3/1 entry-id: 0x8ef801b0, use\_count:1 tcp 192.168.1.1:512 192.168.2.4:53 192.168.2.22:256 192.168.2.22:256 create 04/09/11 10:51:48, use 04/09/11 10:52:31, timeout: 00:01:00 Map-Id(In):1, Mac-Address: 0000.0000 Input-IDB: GigabitEthernet0/3/1 entry-id: 0x8ef80280, use\_count:1 Total number of translations: 3

The following is sample output from the **show ip nat statistics** command:

Device# show ip nat statistics

Total active translations: 3 (0 static, 3 dynamic; 3 extended) Outside interfaces: GigabitEthernet0/3/0 Inside interfaces: GigabitEthernet0/3/1 Hits: 3228980 Misses: 3 CEF Translated packets: 0, CEF Punted packets: 0 Expired translations: 0

```
Dynamic mappings:
-- Inside Source
[Id: 1] access-list 1 pool pool1 refcount 3
pool pool1: netmask 255.255.0
start 198.168.1.1 end 198.168.254.254
type generic, total addresses 254, allocated 0 (0%), misses 0
longest chain in pool: pool1's addr-hash: 0, average len 0, chains 0/256
Pool stats drop: 0 Mapping stats drop: 0
Port block alloc fail: 0
IP alias add fail: 0
Limit entry add fail: 0
```

• Examples, page 5

### Examples

#### **Displaying NAT Translations**

The following is sample output from the show ip nat translations command:

Device# show ip nat translations

| Pro Inside global       | Inside local   | Outside local    | Outside global   |
|-------------------------|----------------|------------------|------------------|
| tcp 192.168.1.1:514     | 192.168.2.3:53 | 192.168.2.22:256 | 192.168.2.22:256 |
| tcp 192.168.1.1:513     | 192.168.2.2:53 | 192.168.2.22:256 | 192.168.2.22:256 |
| tcp 192.168.1.1:512     | 192.168.2.4:53 | 192.168.2.22:256 | 192.168.2.22:256 |
| Total number of transla | ations: 3      |                  |                  |

The following is sample output from the **show ip nat translations verbose** command:

Device# show ip nat translations verbose

Pro Inside global Inside local Outside local Outside global tcp 192.168.1.1:514 192.168.2.3:53 192.168.2.22:256 192.168.2.22:256 create 04/09/11 10:51:48, use 04/09/11 10:52:31, timeout: 00:01:00 Map-Id(In):1, Mac-Address: 0000.0000.0000 Input-IDB: GigabitEthernet0/3/1 entry-id: 0x8ef80350, use\_count:1 tcp 192.168.1.1:513 192.168.2.2:53 192.168.2.22:256 192.168.2.22:256 create 04/09/11 10:51:48, use 04/09/11 10:52:31, timeout: 00:01:00 Map-Id(In):1, Mac-Address: 0000.0000.0000 Input-IDB: GigabitEthernet0/3/1 entry-id: 0x8ef801b0, use\_count:1 tcp 192.168.1.1:512 192.168.2.22:256 192.168.2.4:53 192.168.2.22:256 create 04/09/11 10:51:48, use 04/09/11 10:52:31, timeout: 00:01:00 Map-Id(In):1, Mac-Address: 0000.0000.0000 Input-IDB: GigabitEthernet0/3/1 entry-id: 0x8ef80280, use\_count:1 Total number of translations: 3

#### **Displaying NAT Statistics**

The following is sample output from the show ip nat statistics command:

Device# show ip nat statistics

```
Total active translations: 3 (0 static, 3 dynamic; 3 extended)
Outside interfaces:
GigabitEthernet0/3/0
Inside interfaces:
GigabitEthernet0/3/1
Hits: 3228980 Misses: 3
CEF Translated packets: 0, CEF Punted packets: 0
Expired translations: 0
Dynamic mappings:
  Inside Source
[Id: 1] access-list 1 pool pool1 refcount 3
  pool pool1: netmask 255.255.255.0
  start 198.168.1.1 end 198.168.254.254
  type generic, total addresses 254, allocated 0 (0%), misses 0
  longest chain in pool: pooll's addr-hash: 0, average len 0, chains 0/256
  Pool stats drop: 0 Mapping stats drop: 0
```

```
Port block alloc fail: 0
IP alias add fail: 0
Limit entry add fail: 0
```

### **Clearing NAT Entries Before the Timeout**

By default, dynamic address translations time out from the NAT translation table. However, you can clear the translation entries before the default timeout. Perform this task to clear the translation entries before the timeout.

#### **SUMMARY STEPS**

- 1. enable
- 2. clear ip nat translation inside global-ip local-ip
- 3. clear ip nat translation outside global-ip local-ip
- **4.** clear ip nat translation udp inside *global-ip global-port local-ip local-port* outside *local-ip local-port global-ip global-port*
- **5.** clear ip nat translation {\* | forced | [inside *global-ip* ] [outside *local-ip* ] [*outside local-ip* ]}
- 6. clear ip nat translation inside global-ip local-ip [forced]
- 7. clear ip nat translation outside local-ip global-ip [forced]

#### **DETAILED STEPS**

|        | Command or Action                                                                         | Purpose                                                                                                    |  |
|--------|-------------------------------------------------------------------------------------------|----------------------------------------------------------------------------------------------------|--|
| Step 1 | enable                                                                                    | Enables privileged EXEC mode.                                                                                                    |  |
|        |                                                                                           | • Enter your password if prompted.                                                                                                    |  |
|        | <b>Example:</b><br>Device> enable                                                         |                                                                                                    |  |
| Step 2 | clear ip nat translation inside global-ip local-ip                                        | (Optional) Clears a single dynamic half-entry that contains an inside translation, or both inside and outside translation that is created in a dynamic configuration. |  |
|        | <b>Example:</b><br>Device# clear ip nat translation inside<br>192.168.2.209 192.168.2.95  | • A dynamic half-entry is cleared only if the entry does not have any child translations.                                                                             |  |
| Step 3 | clear ip nat translation outside global-ip local-ip                                       | (Optional) Clears a single dynamic half-entry that contains an outside translation that is created in a dynamic configuration.                                        |  |
|        | <b>Example:</b><br>Device# clear ip nat translation outside<br>192.168.2.100 192.168.2.80 | • A dynamic half-entry is cleared only if the entry does not have any child translations.                                                                             |  |

|        | Command or Action                                                                                                    | Purpose                                                                                                    |
|--------|----------------------------------------------------------------------------------------------------|----------------------------------------------------------------------------------------------------|
| Step 4 | <b>clear ip nat translation udp inside</b> global-ip global-<br>port local-ip local-port <b>outside</b> local-ip local-port<br>global-ip global-port | (Optional) Clears a UDP translation entry.                                                                                                    |
|        | <b>Example:</b><br>Device# clear ip nat translation udp inside<br>192.168.2.209 1220 192.168.2.195 1220<br>outside 192.168.2.13 53 192.168.2.132 53  |                                                                                                    |
| Step 5 | <pre>clear ip nat translation {*   forced   [inside global-<br/>ip local-ip] [outside local-ip global-ip]}</pre>                                     | (Optional) Clears all dynamic translations (by using the * or the <b>forced</b> keyword), a single dynamic half-entry that contains an inside translation, or a single dynamic half-entry that contains an outside translation.            |
|        | <b>Example:</b><br>Device# clear ip nat translation *                                                                                                | • A single dynamic half-entry is cleared only if the entry does not have any child translations.                                                                                                    |
| Step 6 | clear ip nat translation inside global-ip local-ip<br>[forced]                                                                                       | (Optional) Forcefully clears a single dynamic half-entry along<br>with its child translations that contains an inside translation that is<br>created in a dynamic configuration, with or without its<br>corresponding outside translation. |
|        | <b>Example:</b><br>Device# clear ip nat translation inside<br>192.168.2.209 192.168.2.95 forced                                                      |                                                                                                    |
| Step 7 | clear ip nat translation outside <i>local-ip</i> global-ip<br>[forced]                                                                               | (Optional) Forcefully clears a single dynamic half-entry along<br>with its child translations that contains an outside translation that<br>is created in a dynamic configuration.                                                          |
|        | <b>Example:</b><br>Device# clear ip nat translation outside<br>192.168.2.100 192.168.2.101 forced                                                    |                                                                                                    |

## **Configuration Examples for Monitoring and Maintaining NAT**

• Example: Clearing NAT Entries Before the Timeout, page 7

## **Example: Clearing NAT Entries Before the Timeout**

The following sample output from the **show ip nat translations** command displays the NAT entries before and after the UDP entry is cleared:

Device# show ip nat translations

I

| Pro Inside global     | Inside local      | Outside local   | Outside global  |
|-----------------------|-------------------|-----------------|-----------------|
| tcp 192.168.2.20:1220 | 192.168.2.95:1220 | 192.168.2.22:53 | 192.168.2.20:53 |

|     | 192.168.2.20:11012<br>192.168.2.20:1067                  |                    | 1012 171.69.1.220:2<br>67 192.168.2.20:2 |                                                      |
|-----|----------------------------------------------------------|--------------------|------------------------------------------|------------------------------------------------------|
| Dev | ice# <b>clear ip nat tr</b>                              | anslation udp insi | de                                       |                                                      |
| 192 | .168.2.20:1067 192.1                                     | 58.2.20:1067 192.1 | 68.2.20:23 192.168.                      | 2.20:23                                              |
| Dev | ice# <b>show ip nat tran</b>                             | slations           |                                          |                                                      |
| -   | Inside global<br>192.168.2.20:1220<br>192.168.2.20:11012 |                    |                                          | Outside global<br>192.168.2.20:53<br>192.168.2.20:23 |

## **Additional References for Maintaining and Monitoring NAT**

#### **Related Documents**

| Related Topic                                                  | Document Title                               |  |
|----------------------------------------------------------------|----------------------------------------------|--|
| Cisco IOS commands                                             | Cisco IOS Master Commands List, All Releases |  |
| NAT commands                                                   | Cisco IOS IP Addressing Command Reference    |  |
| NAT concepts, configuration tasks, and examples configurations | IP Addressing: NAT Configuration Guide       |  |

#### **Technical Assistance**

| Description                                                                                                    | Link                                                  |
|----------------------------------------------------------------------------------------------------|-------------------------------------------------------|
| The Cisco Support and Documentation website<br>provides online resources to download<br>documentation, software, and tools. Use these<br>resources to install and configure the software and<br>to troubleshoot and resolve technical issues with<br>Cisco products and technologies. Access to most<br>tools on the Cisco Support and Documentation<br>website requires a Cisco.com user ID and<br>password. | http://www.cisco.com/cisco/web/support/<br>index.html |

## **Feature Information for Monitoring and Maintaining NAT**

The following table provides release information about the feature or features described in this module. This table lists only the software release that introduced support for a given feature in a given software release train. Unless noted otherwise, subsequent releases of that software release train also support that feature.

Use Cisco Feature Navigator to find information about platform support and Cisco software image support. To access Cisco Feature Navigator, go to www.cisco.com/go/cfn. An account on Cisco.com is not required.

I

ľ

| Feature Name                                    | Releases                 | Feature Information                                                                                                    |
|-------------------------------------------------|--------------------------|----------------------------------------------------------------------------------------------------|
| NAT-Forced Clear of Dynamic<br>NAT Half-Entries | Cisco IOS XE Release 2.4 | The NAT-Forced Clear of Dynamic NAT<br>Half-Entries feature filters the display of<br>the translation table by specifying an<br>inside or outside address. |
|                                                 |                          | The following commands were<br>introduced or modified: <b>clear ip nat</b><br><b>translations forced,show ip nat</b><br><b>translations</b> .              |

#### Table 1 Feature Information for Monitoring and Maintaining NAT

Cisco and the Cisco logo are trademarks or registered trademarks of Cisco and/or its affiliates in the U.S. and other countries. To view a list of Cisco trademarks, go to this URL: www.cisco.com/go/trademarks. Third-party trademarks mentioned are the property of their respective owners. The use of the word partner does not imply a partnership relationship between Cisco and any other company. (1110R)

Any Internet Protocol (IP) addresses and phone numbers used in this document are not intended to be actual addresses and phone numbers. Any examples, command display output, network topology diagrams, and other figures included in the document are shown for illustrative purposes only. Any use of actual IP addresses or phone numbers in illustrative content is unintentional and coincidental.

© 2012 Cisco Systems, Inc. All rights reserved.